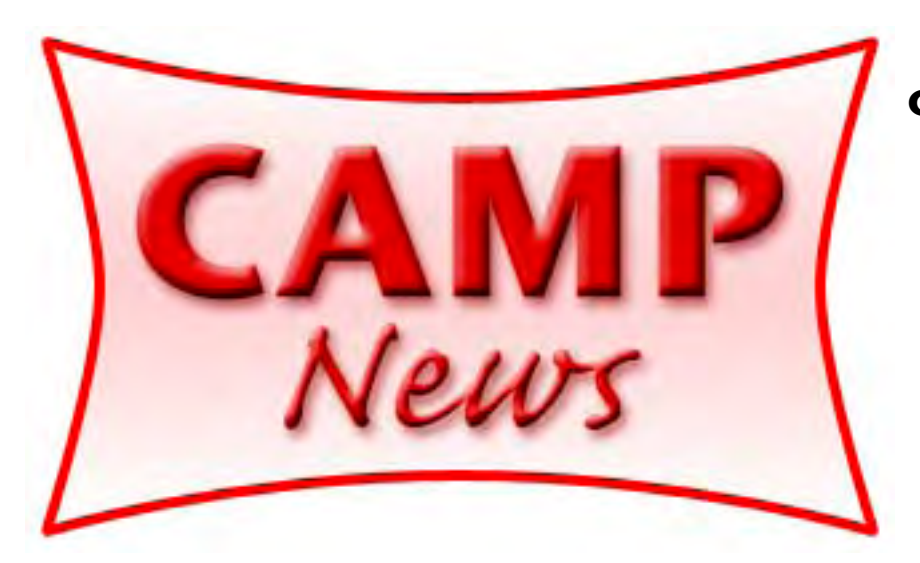

**Capital Apple, Mac Performa User Group** ☼ **Gardiner, Maine**

**January 2007**

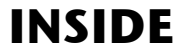

 $\uplus$ Phun with Photoshop Adult Ed Mac ☼ Upcoming Programs ☼

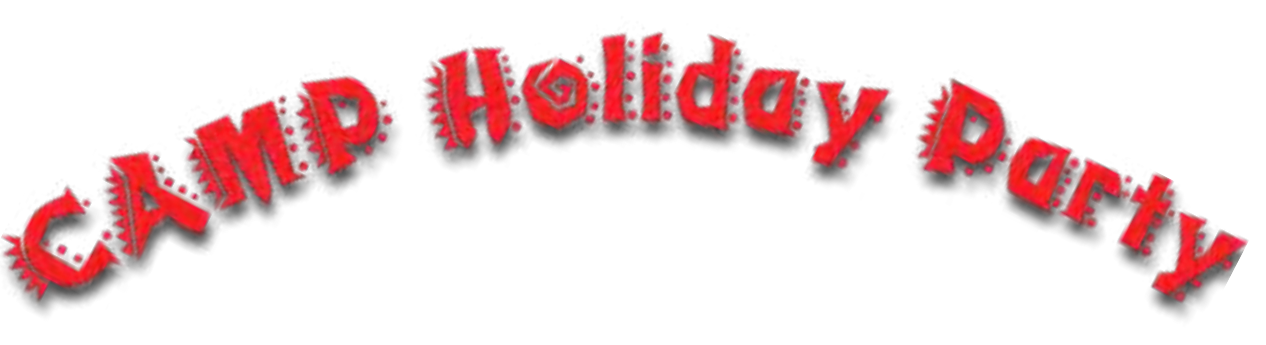

*OK*, we may not be the rowdiest bunch in the world, but we're not quite as dull as these photos suggest! Many thanks to Adam Tomash for hosting the party, and congratulations to Roger not quite as dull as these photos suggest! Many thanks to Adam Tomash for hosting the party, and congratulations to Roger York for winning the \$100 second-chance raffle prize. Pictured below, clockwise: Valery Mamonov, Mike Knight, Jeff Frankel, Steve Katz, Valery Mamonov, Rob Sezak, Pat Groleau, Joe Dee, Sue Westlake, Roger York (lucky devil!), Sue Westlake. Photos by Adam Tomash.

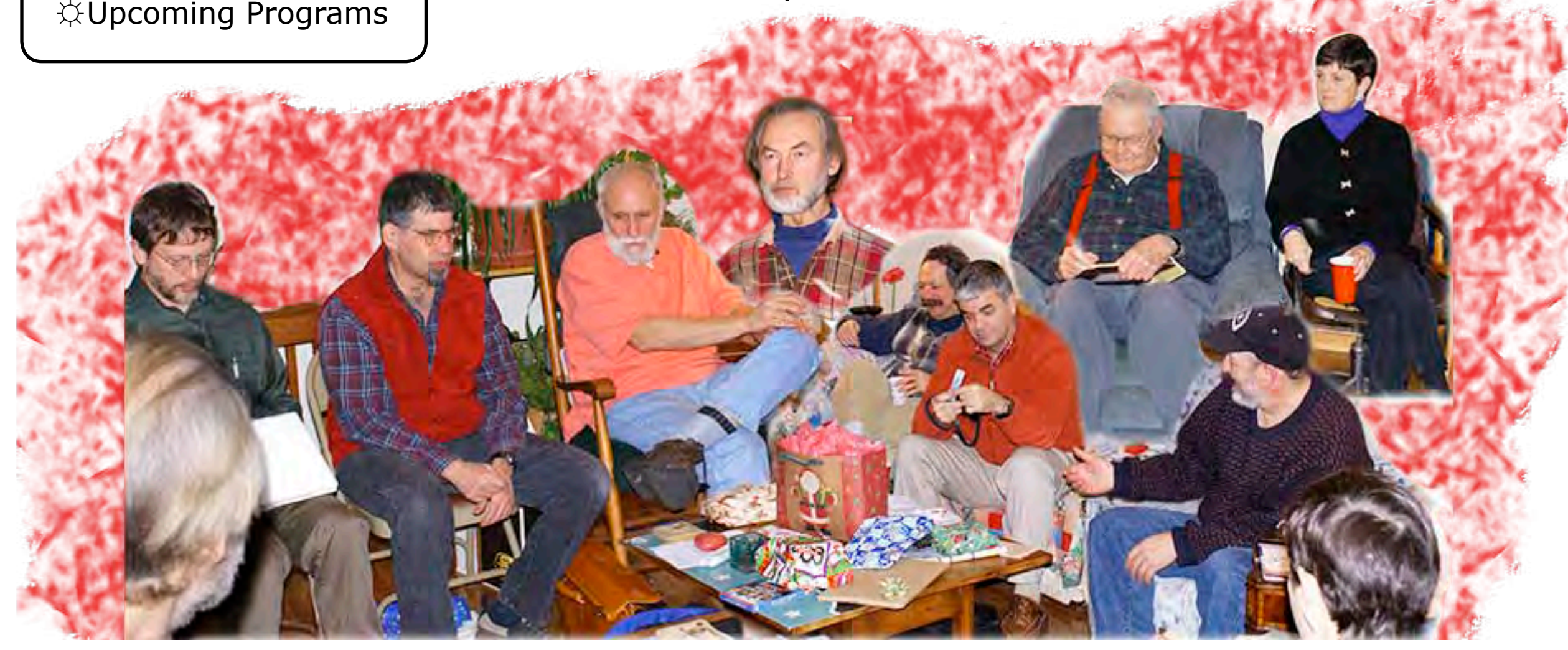

## **Phun With Photoshop**

*by Jeffrey Frankel*

Here's some Disney World goofiness that illustrates just one of the amazing special effects one can generate with Adobe Photoshop. These manipulations were performed with version CS2, but are most likely possible with earlier versions as well.

The start photo shows Huey, Dewey and Louie on a hike with Aunt Daisy. We'll select Louie, who thoughtfully obliged us by staring right into the camera:

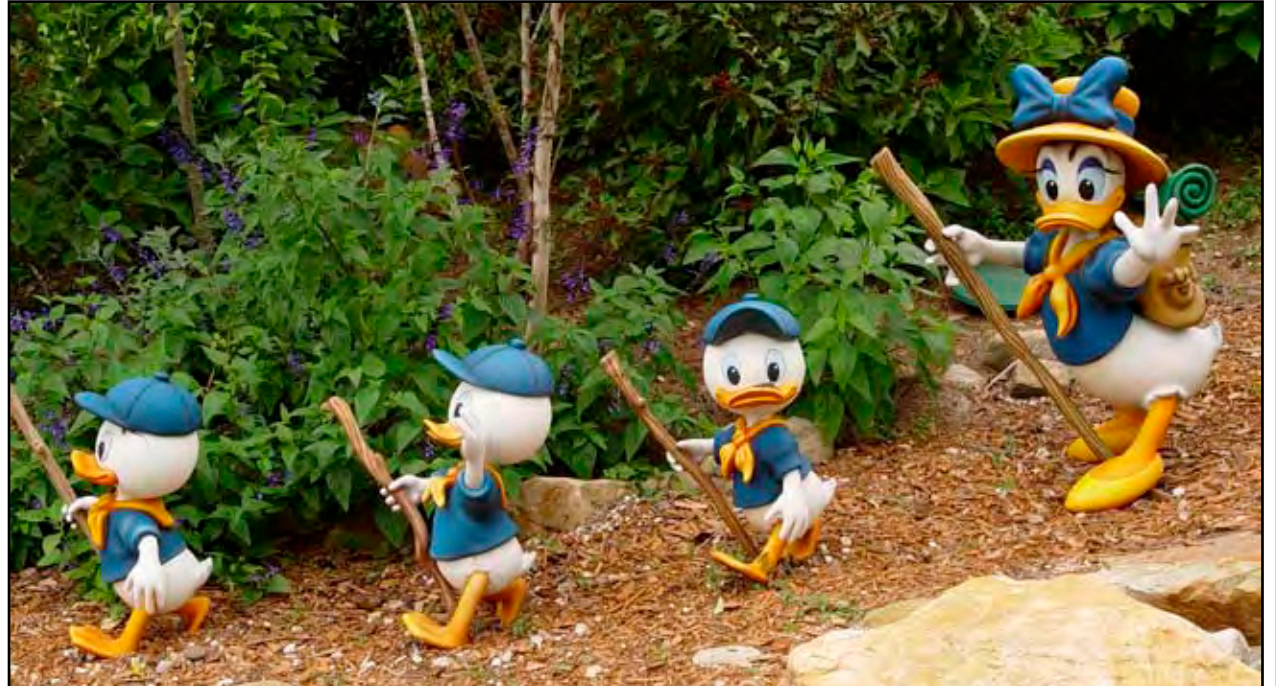

Due to the high contrast between the sculpted figure and the background, the magnetic lasso was the best tool for the job. A few clean-up clicks with the magic wand tool and a few strokes of the regular lasso gave us a credible cutout of Louie. I did not include his walking stick. I also did not bother to paint or clone out the portion of the stick in his hand and the sprig of leaf on his leg. I copied Louie as a separate layer.

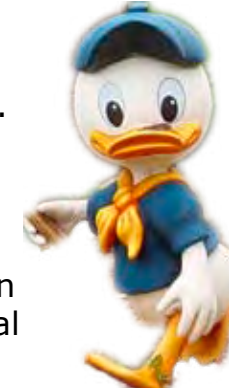

The next step is to copy and paste the Louie layer from the start photo as a new layer in the elephant photo. Next, use Photoshop's Edit --> Transform tools on the pasted-in Louie layer to re-size Louie and contour his shape to the rolling curve of the elephant's flank. Drag the layer to an appropriate location on the elephant's side, like so:

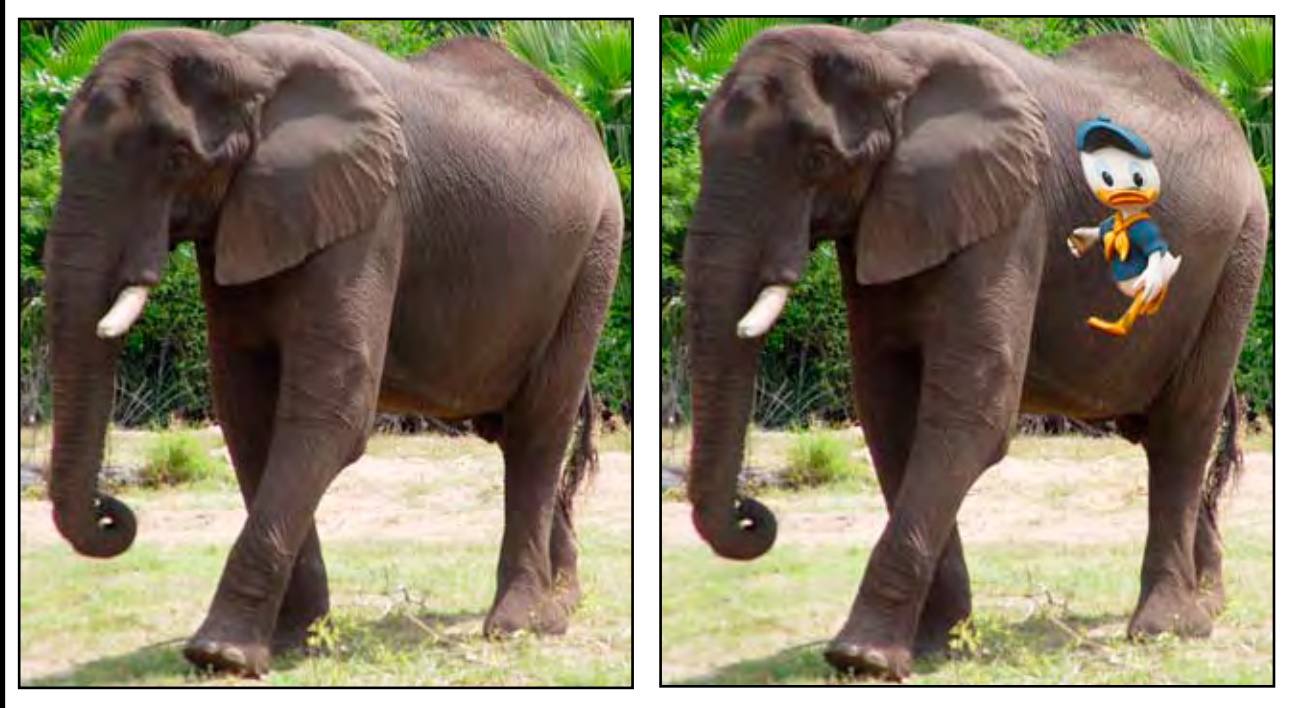

Not too bad so far. But this looks like a bright decal was pasted onto the elephant. We're after a more subtle effect. To burnish Louie into the elephant, go to Photoshop's layer palette, shown immediately below. Select the layer with the warped cutout of Louie (named "Louie" in the screenshot), and perform two adjustments:

- Lavers **Restrict** Opacity: 52% Luminosity Lock: 2 4 + 0 Fill: 100% Louie a Background
- 1. Change the *blending mode* from Normal to Luminosity
- 2. Reduce the *opacity* of the Louie layer from 100% to about 52%

Blending mode and opacity are two of Photoshop's many tools for controlling how one layer interacts with the layer or layers beneath it.

To see the finished project, mosey on over to page 3.  $\ddot{\varphi}$ 

We're now going to introduce Louie to an elephant who was on display in the Disney African Safari attraction. The specific goal is to paste Louie onto the elephant's flank in a more or less lifelike way.

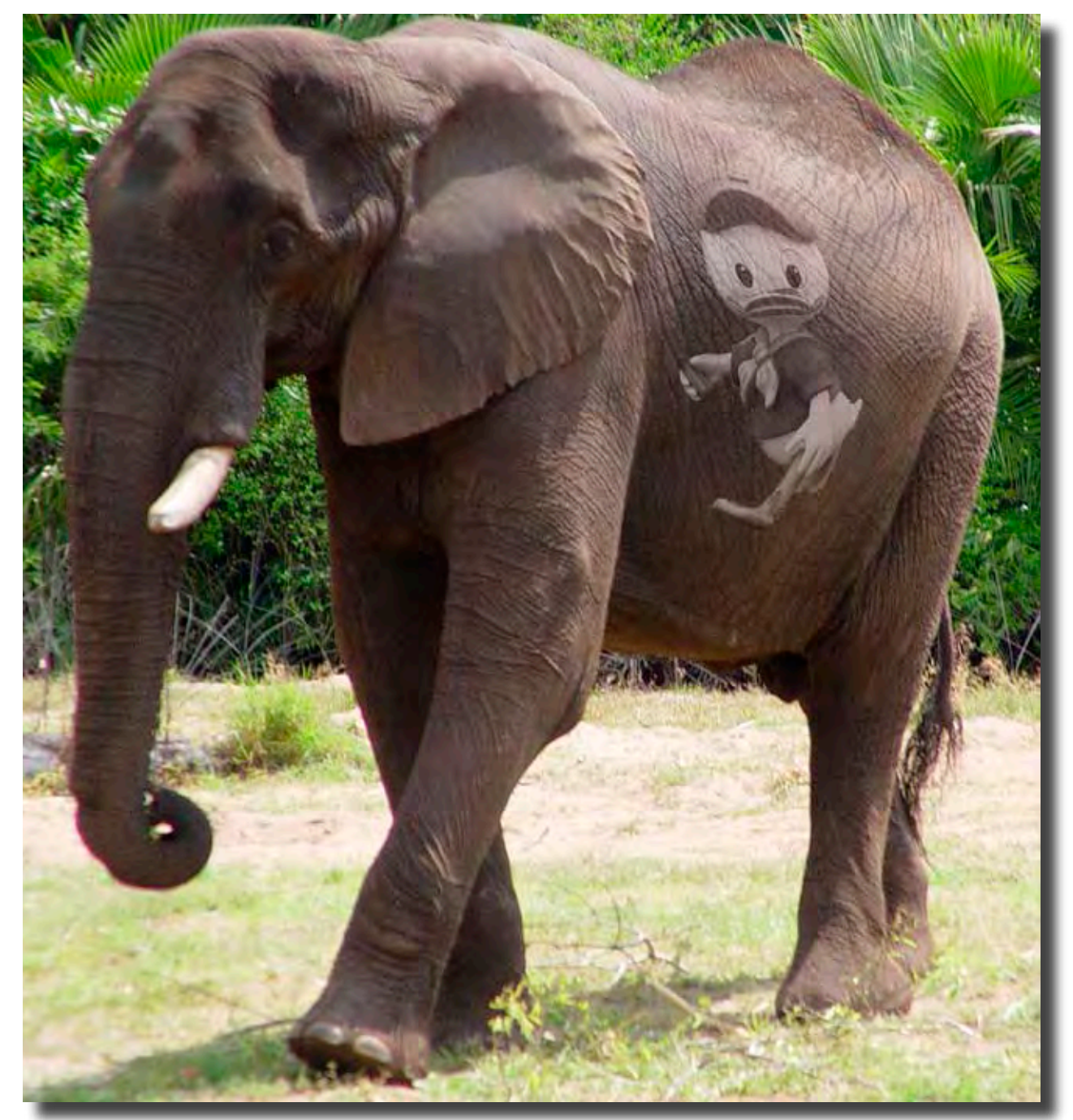

*Louie Elephant A Photoshop Triumph!*

## **Adult Ed Mac**

*A SURVIVOR'S TALE as told to Jeffrey Frankel*

*[Note: This article originally appeared in the October 1995 CAMP News.]* 

"See how easy personal computing can be!" shouted the course circular. "Learn how to use the Macintosh as your business partner, personal secretary or outlet for your creative skills," it promised.

Yeah, right. And the tooth fairy makes house calls. If had known then what I know now…that is to say, if I had not let myself be gulled into ignoring then what I already knew and would later try to convince myself that I hadn't known, I would be much better off today.

The sense of foreboding I so foolishly repressed was not without foundation. At an early age I learned that machines and I did not mix. It was curiosity that drove me to them, and calamity that drove me from them. I still remember the look on my older brother's face when he saw the mixture of epoxy glue and ground-up eraser tips with which I had so thoughtfully glazed the gears of his Erector set engine. I'm the only driver to self-inflict nearfatal whiplash in the course of learning to drive a stick shift. And I'll admit that I could have recently saved myself much worry and aggravation if I'd only read that part of my clothes dryer's owner guide that paternalistically intoned, "Be sure that the power cord is firmly inserted into the receptacle before calling for service."

But the repairman was the forgiving sort and didn't even charge me for the visit. So with the thirty dollars I saved from hat little mishap I threw caution to the winds and signed up for "Introduction to the Macintosh."

I'm on the home stretch now, having just completed six of the eight scheduled classes. How has it bee, you ask? If I had known then what I know now…

Each of us sits in front of his or her own flat pizza box-type affair that has a small TV set sitting above it on a shelf. The instructor, Jeffrey Frankel, seems to get his kicks by walking back and forth behind our seats while droning on in the same paternalistic tones found in the owner's guide to my clothes dryer:

"Take the mouse and d-r-a-g a box from the upper lefthand margin to the opposite end of the page. Good! Now choose Helvetica 24 bold, then pull down Text Color from the Format menu and pick a shade that goes with what you're wearing tonight."

By this time my eyes have that deer-in-the-headlights look and I've hallucinated back to the time when one not-so-deft move with the electric toothbrush bought my periodontist a boat. Still in my stupor, I see television's Maytag repairman standing in Frankel's place. He walks behind me, pokes his head over my shoulder, stares at my screen, and says, "Be sure that the power cord is firmly inserted into the receptacle before calling…"

Believe it or not, I recovered from that debacle and went on to actually learn something from this course. I learned that I should have trusted my gut in the first place. I have now proudly taken my place in the vanguard of the technologically inept. If you suffer a breakdown on the information superhighway, don't expect *me* to stop and pick you up! ☼

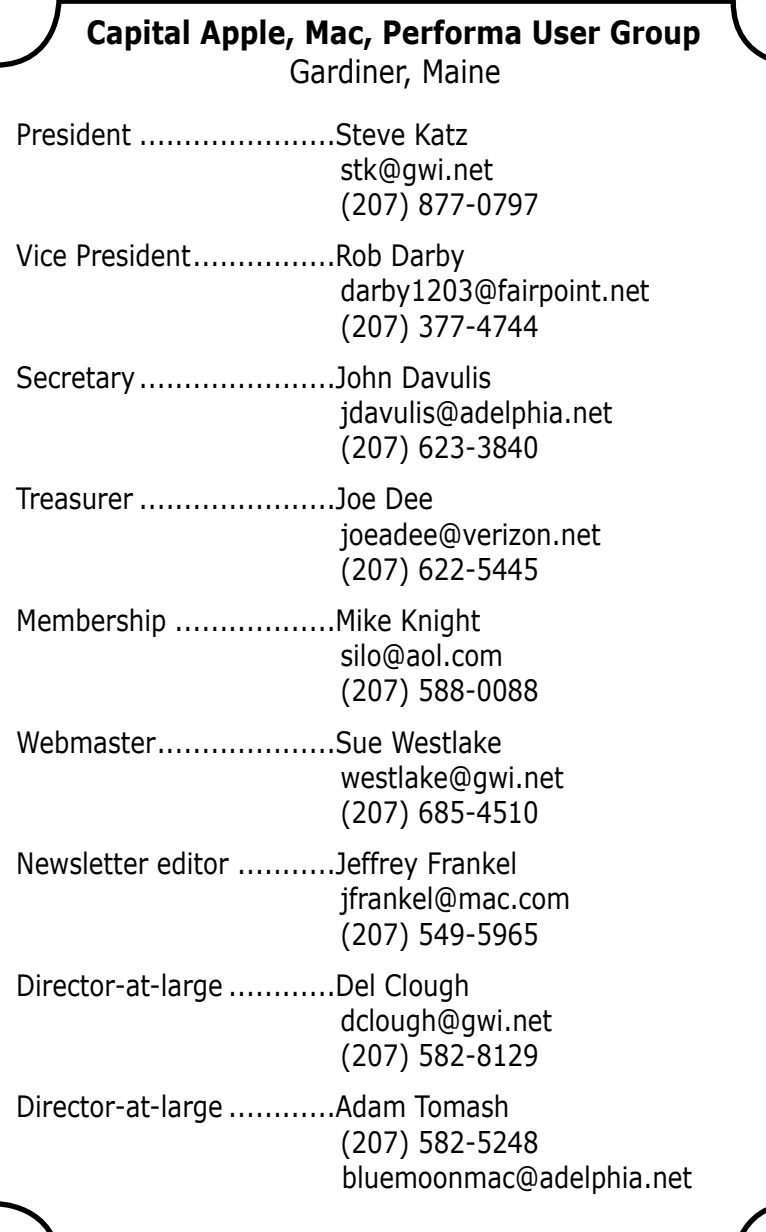

## **Upcoming Programs**

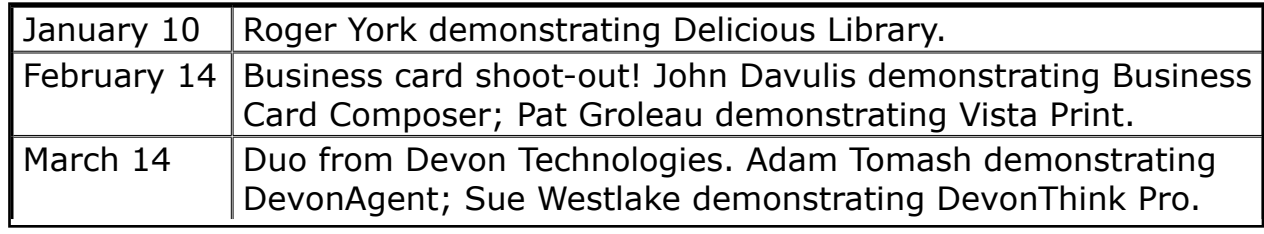

CAMP meets at 7:00 p.m. on the second Wednesday of each month at Gardiner Area High School, Room 117, Gardiner, Maine.